## <span id="page-2-0"></span>**MagicPlot Calculator**

MagicPlot Calculator is a useful formula calculator built in MagicPlot. To open calculator use Tools→Calculator menu item.

Calculator window stays on top when MagicPlot main window is minimized to task bar, so you can use the Calculator when working with other applications.

```
Calculator
                                                 \timesp=(a+b+c)/2 = 6=-3
                                         \overline{4}5
                                         6
                                   \blacktriangleleftsqrt(p*(p-a)*(p-b)*(p-c))
```
## <span id="page-2-1"></span>**Using the Calculator**

- Type (12+4)\*sin(pi/2) and press Enter to get the result
- Type a=5 to set variable a to 5
- Use Up/Down keys to recall previously entered expressions
- Use ans (Ans) variable or press Ctrl+Up to insert the result of latest operation
- Standard functions and variables (sin, cos, pi, e, etc.) are supported

MagicPlot Calculator uses the same [formula syntax](https://magicplot.com/wiki/formula) as other formula fields in MagicPlot application. Calculator supports comma (,) as decimal separator  $(1.2 = 1,2)$ , so use semicolon (;) as function arguments separator:  $min(1;2)$ . MagicPlot Calculator supports user-defined variables.

## <span id="page-2-2"></span>**Standalone Calculator Application**

MagicPlot Calculator can also be used as a free standalone cross-platform application. You can download it [here](http://magicplot.com/calc/)

## <span id="page-2-3"></span>**See Also**

- [formula](https://magicplot.com/wiki/formula)
- [Download MagicPlot Calculator as a standalone application](http://magicplot.com/calc/)

From: <https://magicplot.com/wiki/> - **MagicPlot Manual**

Permanent link: **<https://magicplot.com/wiki/calculator?rev=1289123670>**

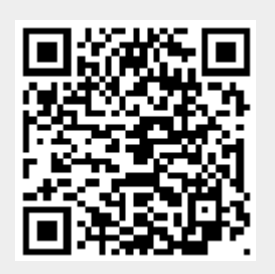

Last update: **Sun Nov 8 12:20:32 2015**